科研人员登陆科研创新服务平台(**ky.nju.edu.cn**),就可以办理科研经费认领入账,免 去师生们来回奔波。

科研人员访问科研创新服务平台(**ky.nju.edu.cn**),用自己的统一认证账号登陆后,在 顶部菜单栏中点击"入账办理"。

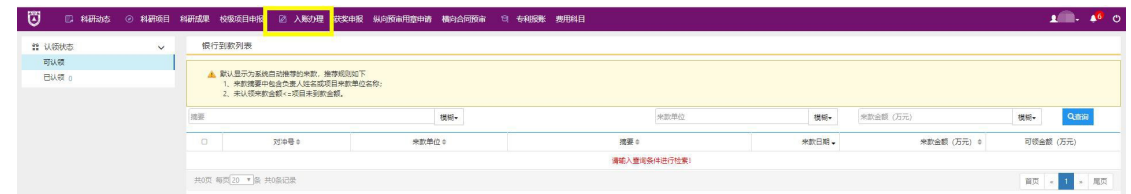

科研人员可以根据来款单位或者来款金额进行查询,注意合同金额单位是万元。

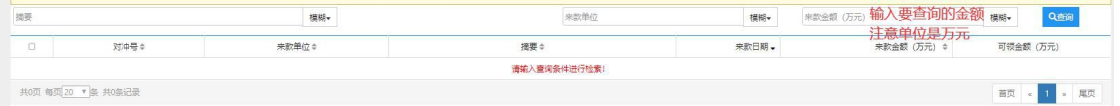

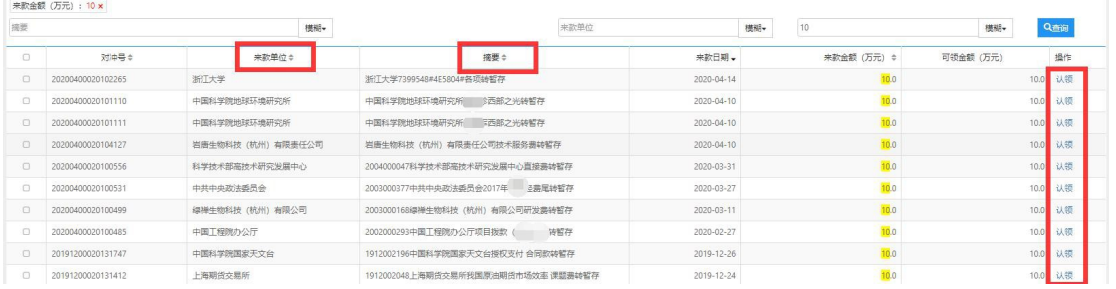

大家根据相关条件,比如来款单位、摘要、金额等信息确定那笔来款是自己的,然后点击

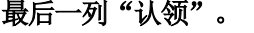

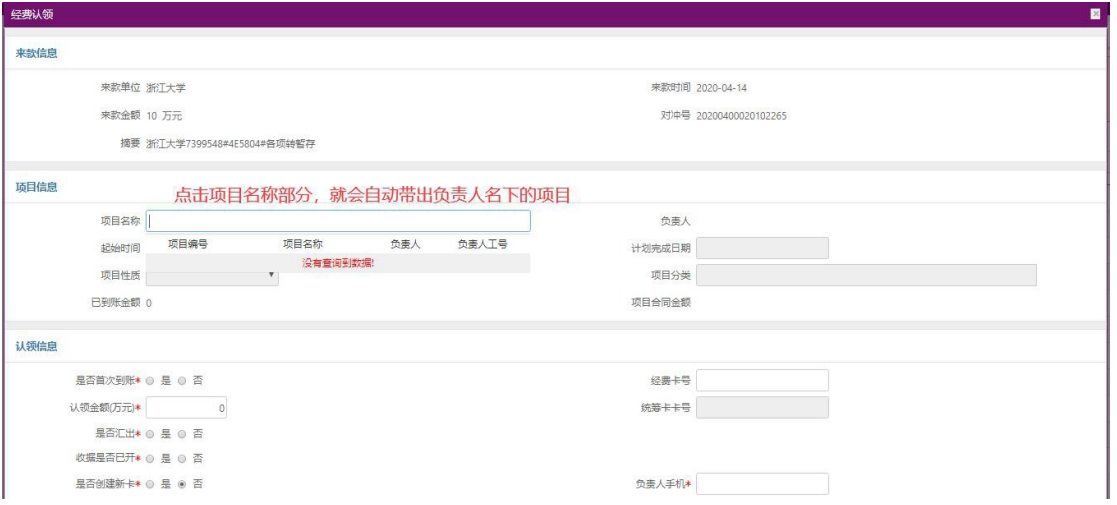

点击项目名称部分的文本框,系统就会列出项目负责人名下的所有项目,负责人选择 经费对应的项目,然后根据页面内容,逐条填选后提交即可完成办理。

如果在系统中没有匹配出项目,就需要科研人员协助补充完善。

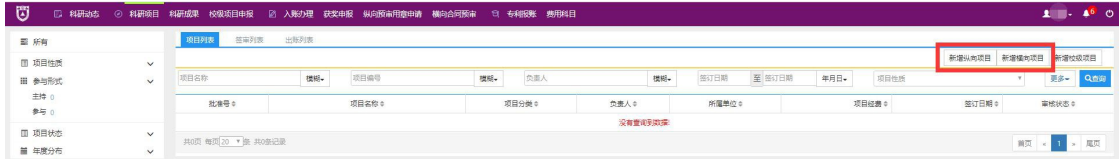

科研人员可以点击顶部菜单,点击科研项目,可以看到右上角,选择新增纵向项目或 者新增横向项目,按照提示逐条输入,提交(横向项目提交后将合同原件交给学院科研秘 书),待审核后就可以进行线上入账了。

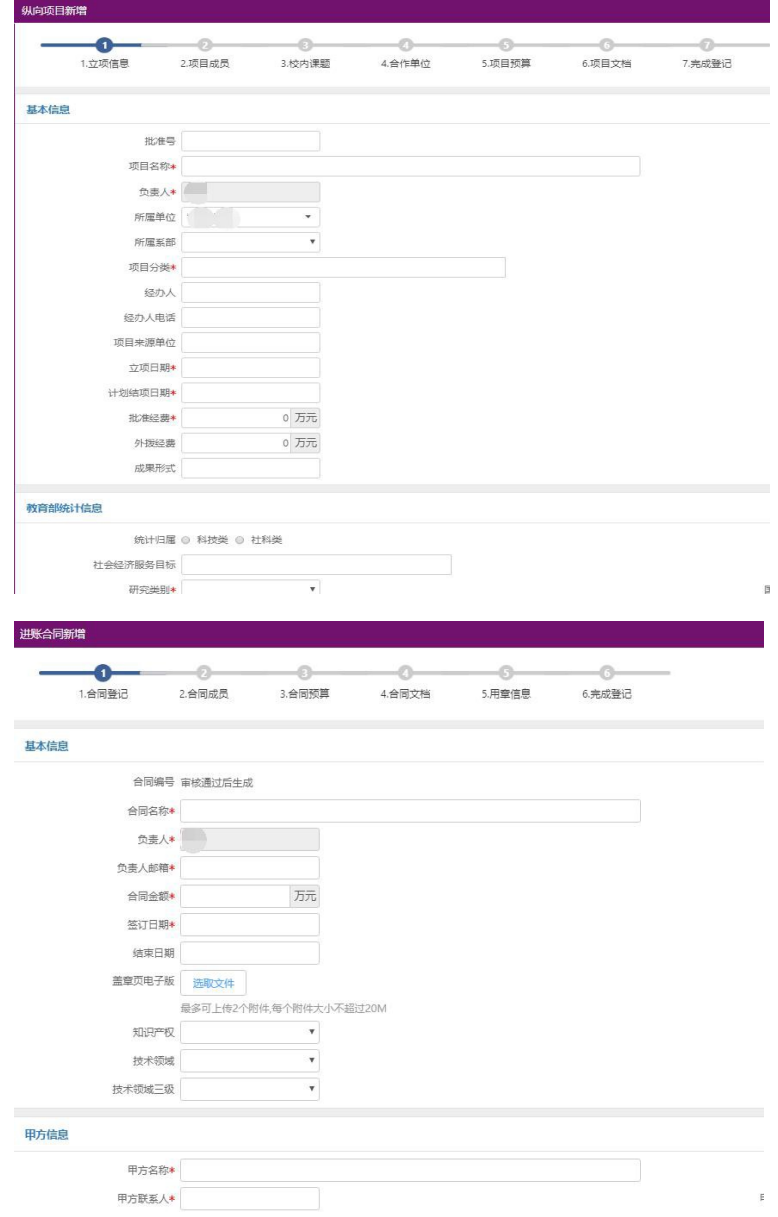